## Текстийн фонтыг тохируулах.

Medle.mn-д агуулга байршуулахдаа текстийн хувьд дараах форматыг баримтална. Үүнд:

- 1) Том гарчгийг Times new roman фонт, 24pt хэмжээтэй, bold хэлбэрээр бичнэ.
- 2) Дэд гарчгийг Times new roman фонт, 18 pt хэмжээтэй бичнэ.
- 3) Эхлэл болон үндсэн хэсгийн агуулгын текстийг Times new roman фонт,  $14pt$ хэмжээтэй бичнэ.

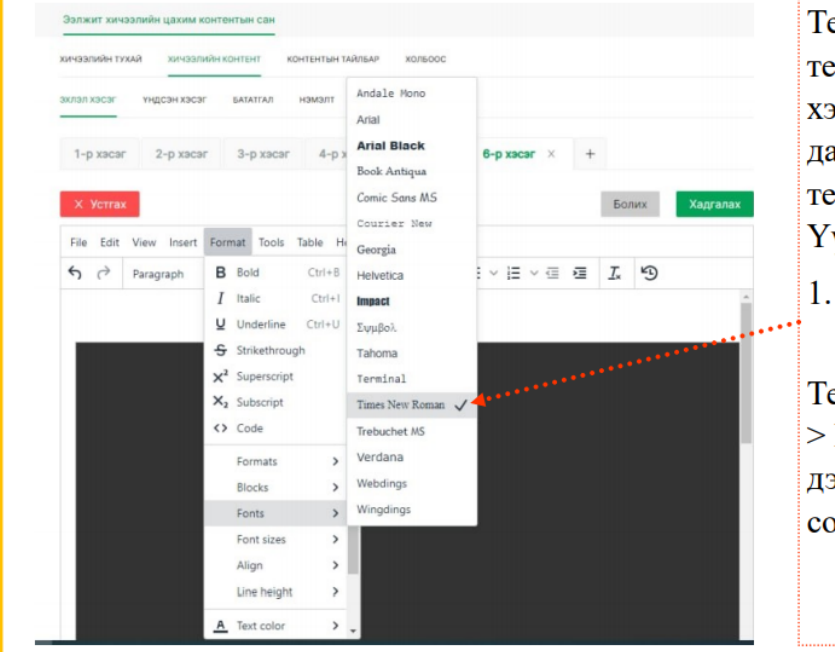

Текстийн үсгийн фонтыг сонгохдоо текстэээ идэвхжүүлээд Paragraph хэлбэрийг сонгосон байна. Үүний дараа дараах зааврын дагуу текстийн форматыг тохируулаарай. Үүнд:

1. Текстийн фонт сонгох — Format  $\ge$  Fonts  $\ge$  Times new roman

Текстийн хэмжээ сонгох - Format -> Font sizes  $\approx$  24, 18,14 хэмжээнээс дээр заасан форматыг дагуу сонгоно.